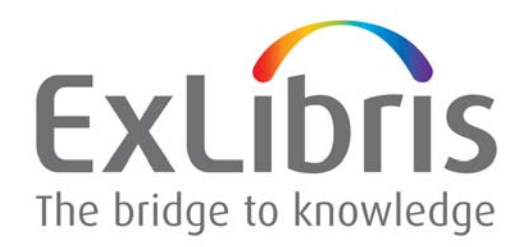

# **Operating System Requirements for AIX**

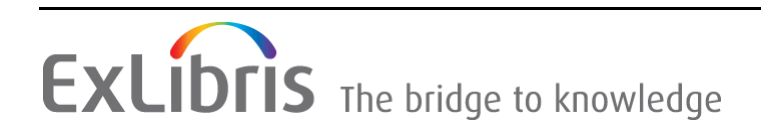

#### **CONFIDENTIAL INFORMATION**

The information herein is the property of Ex Libris Ltd. or its affiliates and any misuse or abuse will result in economic loss. DO NOT COPY UNLESS YOU HAVE BEEN GIVEN SPECIFIC WRITTEN AUTHORIZATION FROM EX LIBRIS LTD.

This document is provided for limited and restricted purposes in accordance with a binding contract with Ex Libris Ltd. or an affiliate. The information herein includes trade secrets and is confidential.

#### **DISCLAIMER**

The information in this document will be subject to periodic change and updating. Please confirm that you have the most current documentation. There are no warranties of any kind, express or implied, provided in this documentation, other than those expressly agreed upon in the applicable Ex Libris contract. This information is provided AS IS. Unless otherwise agreed, Ex Libris shall not be liable for any damages for use of this document, including, without limitation, consequential, punitive, indirect or direct damages.

Any references in this document to third‐party material (including third‐party Web sites) are provided for convenience only and do not in any manner serve as an endorsement of that thirdparty material or those Web sites. The third‐party materials are not part of the materials for this Ex Libris product and Ex Libris has no liability for such materials.

#### **TRADEMARKS**

"Ex Libris," the Ex Libris bridge, Primo, Aleph, Alephino, Voyager, SFX, MetaLib, Verde, DigiTool, Preservation, URM, Voyager, ENCompass, Endeavor eZConnect, WebVoyage, Citation Server, LinkFinder and LinkFinder Plus, and other marks are trademarks or registered trademarks of Ex Libris Ltd. or its affiliates.

The absence of a name or logo in this list does not constitute a waiver of any and all intellectual property rights that Ex Libris Ltd. or its affiliates have established in any of its products, features, or service names or logos.

Trademarks of various third‐party products, which may include the following, are referenced in this documentation. Ex Libris does not claim any rights in these trademarks. Use of these marks does not imply endorsement by Ex Libris of these third‐party products, or endorsement by these third parties of Ex Libris products.

Oracle is a registered trademark of Oracle Corporation.

UNIX is a registered trademark in the United States and other countries, licensed exclusively through X/Open Company Ltd.

Microsoft, the Microsoft logo, MS, MS‐DOS, Microsoft PowerPoint, Visual Basic, Visual C++, Win32,

Microsoft Windows, the Windows logo, Microsoft Notepad, Microsoft Windows Explorer, Microsoft Internet Explorer, and Windows NT are registered trademarks and ActiveX is a trademark of the Microsoft Corporation in the United States and/or other countries.

Unicode and the Unicode logo are registered trademarks of Unicode, Inc.

Google is a registered trademark of Google, Inc.

Copyright Ex Libris Limited, 2017. All rights reserved. Document released: December 27, 2017

Web address: <http://www.exlibrisgroup.com>

# **Table of Contents**

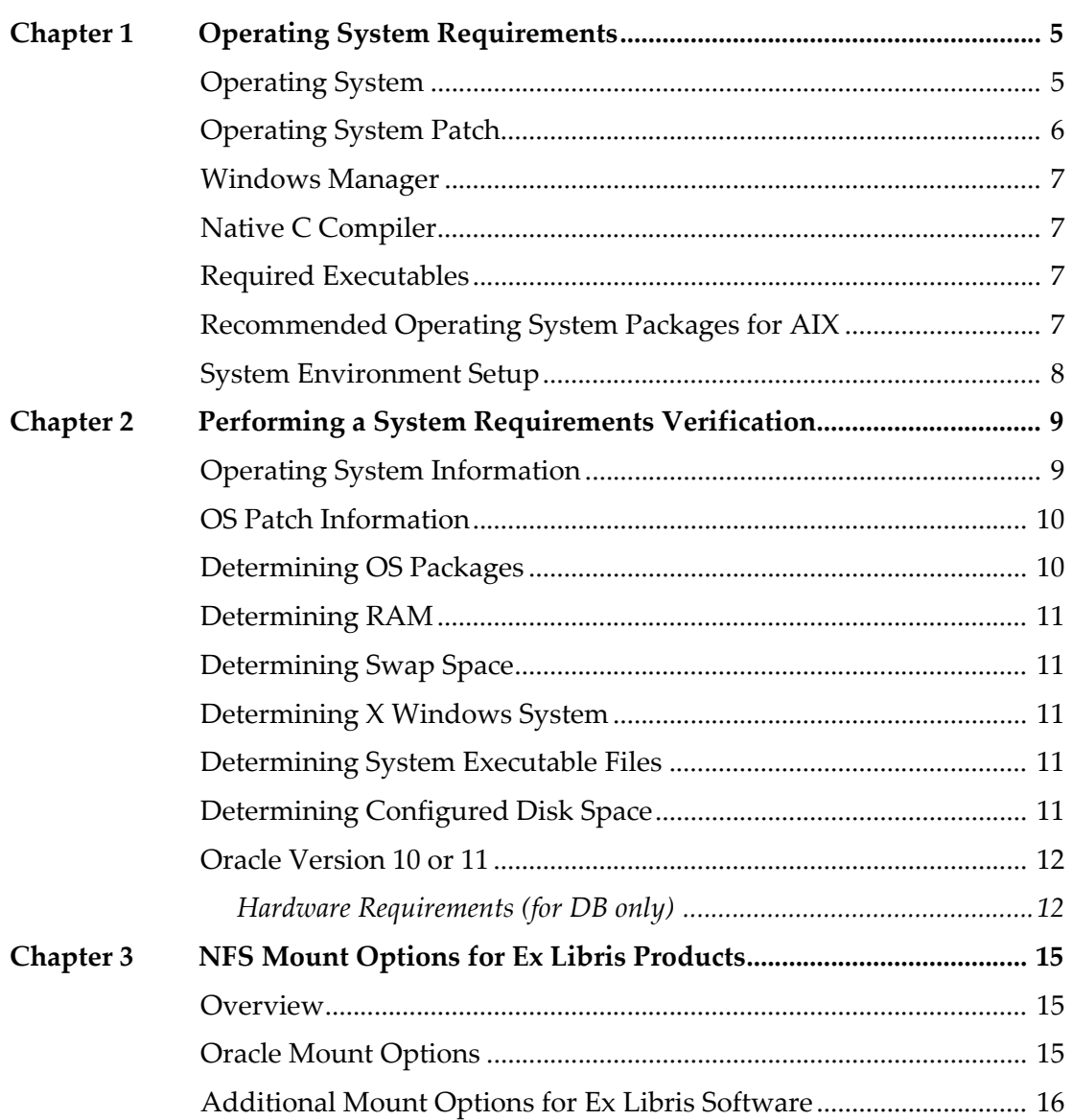

# **1**

## <span id="page-4-0"></span>**Operating System Requirements**

This chapter provides operation system requirements for installing an Ex Libris application on the AIX operating system.

This section includes:

- **[Operating](#page-4-1) System** on page **5**
- **[Operating](#page-5-0) System Patch** on page **6**
- **[Windows](#page-6-0) Manager** on page **7**
- **Native C [Compiler](#page-6-1)** on page **7**
- **Required [Executables](#page-6-2)** on page **7**
- **[Recommended](#page-6-3) Operating System Packages for AIX** on page **7**
- **System [Environment](#page-7-0) Setup** on page **8**

## <span id="page-4-1"></span>**Operating System**

The following AIX operating systems are supported:

- AIX 5L version 5.3, TL 05, Service Pack 06 or later
- AIX 6L version 6.1, TL 02, Service Pack 05 ("6100-02-05") or later

AIX 5.3 is supported for the following Ex Libris products:

- Aleph 18.01
- $\blacksquare$  Aleph 19.01
- $\blacksquare$  Aleph 20.x

AIX 6.1 is supported for Aleph 20.x.

The file system should be configured and mounted without the CIO (concurrent IO) option.

## <span id="page-5-0"></span>**Operating System Patch**

Maintenance level 5 or higher is required.

The following are required packages for AIX 5 and AIX 6:

- bos.adt.base
- **bos.adt.lib**
- **bos.adt.libm**
- bos.perf.libperfstat
- **bos.perf.perfstat**
- **bos.perf.proctools**
- $\blacksquare$  xlC.aix50.rte:8.0.0.3 or later (AIX 5.3)
- $\blacksquare$  xlC.rte: 8.0.0.0 or later (AIX 5.3)
- $\blacksquare$  xlC.aix61.rte: 9.0.0.1 or later (AIX 6.1)
- $\blacksquare$  xlC.rte: 9.0.0.1 or later (AIX 6.1)
- rsct.basic.rte (For RAC configurations only)
- rsct.compat.clients.rte (For RAC configurations only)
- xlC.aix61.rte 10.1.0.0 or later

The following are the 5.3 ML5 required patches:

- **IY84780**
- **IY68989**
- **IY89080**
- **I** IY92037
- IY94343
- IZ01060 or efix for IZ01060
- IZ03260 or efix for IZ03260 (IZ03260 for ML6, IZ03475 for ML7) to address ORA-27061

Use the latest patch from IBM. IBM provides patch information at:

http://techsupport.services.ibm.com/rs6k/ml.fixes.html

The following patches are required for AIX 6L:

- IZ41855
- IZ51456
- IZ52319

It is likely that the above three APARs have already been built into the later OS version if the OS is later than the listed version (AIX 6.1 TL 02 SP5) and therefore, can be safely ignored. It is found that if the OS level is higher than 6100‐02, you can skip installing IZ51456. If the OS level is equal to or higher than 6100‐04‐07‐1036, the fix for IZ41855 is superseded by IZ39665 and the fix for IZ52319 is superseded by IZ55160.

Note that all AIX maintenance packages and patches are available from the following Web site. Download the packages that matches your AIX version and technical level.

http://www‐933.ibm.com/support/fixcentral/

AIX Kernel Settings: AIXTHREAD\_SCOPE=S

In addition, for Aleph installation, the following RPMs should be installed from aixtoolbox:

```
gcc-3.3.2gcc-c++-3.3.2libgcc-3.3.2libstdc++-3.3.2libstdc++-
devel-3.3.2
```
### <span id="page-6-0"></span>**Windows Manager**

The installation of the Oracle server in silent or online install modes requires X Windows. Use any Windows manager that supports Motif.

#### <span id="page-6-1"></span>**Native C Compiler**

Requires XL C/C++ 9.0 or later. It is also necessary to install the native C++ compiler.

#### <span id="page-6-2"></span>**Required Executables**

The following executable files must be present in the /usr/bin directory:

bash, tcsh, make, ar, ld, nm, ksh

#### <span id="page-6-3"></span>**Recommended Operating System Packages for AIX**

perl.rte (Perl Scripting Language v.5.8)

## <span id="page-7-0"></span>**System Environment Setup**

The system must set the following shell limits to the recommended values for the oracle user or any users who use Oracle services.

```
Soft CPU time [-1]
Soft FILE size [-1]
Soft DATA segment [-1]
Soft STACK size [-1] 
Soft RSS size [65536]
Soft NOFILE descriptors [2000]
Processes (per user) [-1]
```
**1** As the root user, use smit chuser to update the shell limits for the oracle user and other users.

The system must set the following kernel parameters greater than or equal to the recommended values.

```
maxuprocs >= 2048
ncargs >= 128
```
- **2** As the root user, use smit chgsys to verify that the value of Maximum number of PROCESSES allowed per user is greater than or equal to 2048 and that the value of ARG/ENV list size in 4K byte blocks is greater than or equal to 128.
- **3** Verify the asynchronous input/output processes.
- **4** Confirm that aio\_maxreq is 64K (65536) with the following command:

ioo -o aio\_maxreqs

# **2**

## <span id="page-8-0"></span>**Performing a System Requirements Verification**

This chapter contains information that enables you to verify that you are working with the correct system requirements.

This section includes:

- **Operating System [Information](#page-8-1)** on page **9**
- **OS Patch [Information](#page-9-0)** on page **10**
- **[Determining](#page-9-1) OS Packages** on page **10**
- **[Determining](#page-10-0) RAM** on page **11**
- **[Determining](#page-10-1) Swap Space** on page **11**
- **[Determining](#page-10-2) X Windows System** on page **11**
- **[Determining](#page-10-3) System Executable Files** on page **11**
- **[Determining](#page-10-4) Configured Disk Space** on page **11**
- **Oracle [Version](#page-11-0) 10 or 11** on page **12**

### <span id="page-8-1"></span>**Operating System Information**

To determine your current operating system information, enter the following command:

uname –a

To determine the exact version number of your operation system, enter the following command:

oslevel -s

To determine the system architecture is 64 bit, enter the following command:

```
lslpp -L | grep 64bit
or:
/usr/bin/getconf HARDWARE_BITMODE
```
To determine if the 64bit is enabled and the system started in 64‐bit mode, enter the following command:

bootinfo -K

#### <span id="page-9-0"></span>**OS Patch Information**

To determine which operating system patches are installed, enter the following command:

instfix –a

To determine whether a patch has been installed, enter the following command:

instfix -ivk APAR\_number

To determine whether required patches for Oracle 11gR2 have been installed, enter the following command:

instfix -i -k "IZ41855 IZ51456 IZ52319"

#### <span id="page-9-1"></span>**Determining OS Packages**

To determine which operating system packages are installed, enter the following command:

lslpp -l [fileset\_name]

If you enter  $1 \text{slpp } -1$ , all installed operating system packages will be listed.

To determine whether required operating system packages for Oracle 11gR2 are installed, enter the following command:

lslpp -l bos.adt.base bos.adt.lib bos.adt.libm bos.perf.libperfstat bos.perf.perfstat bos.perf.proctools rsct.basic.rte rsct.compat.clients.rte xlC.aix61.rte

### <span id="page-10-0"></span>**Determining RAM**

To determine the amount of random‐access memory (RAM) installed on your system, enter the following command:

/usr/sbin/lsattr –E –l sys0 –a realmem

## <span id="page-10-1"></span>**Determining Swap Space**

To determine the amount of swap memory installed on your system, enter the following command:

/usr/sbin/lsps -a

### <span id="page-10-2"></span>**Determining X Windows System**

To determine whether your X Windows System is working properly on your local system and that your Windows manager works correctly, enter the following command:

xclock

## <span id="page-10-3"></span>**Determining System Executable Files**

To determine whether you are using the correct system executables, enter the following command:

/usr/bin/which make

## <span id="page-10-4"></span>**Determining Configured Disk Space**

To determine the amount of disk space currently configured on your system, enter the following command:

/bin/df –k

## <span id="page-11-0"></span>**Oracle Version 10 or 11**

#### <span id="page-11-1"></span>**Hardware Requirements (for DB only)**

The system must meet the following minimum hardware requirements:

- For Oracle 10 at least 1024 MB of physical RAM
- For Oracle 11 at least 4 GB of physical RAM
- Sufficient swap space. The following table describes the relationship between installed RAM and the configured swap space requirements.

Table 1. Ram and Swap Space

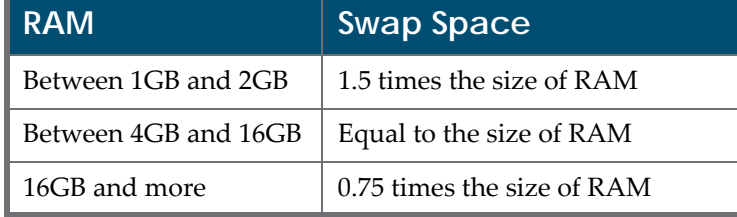

- 400 MB of disk space in the /tmp directory
- Up to 3 GB of disk space for the Oracle software, depending on the installation type
- 1.2 GB of disk space for a preconfigured database that uses file system storage (optional)

#### **NOTE:**

The disk space requirement for databases that use Automatic Storage Management or raw device storage is described later in this chapter.

 Additional disk space, either on a file system or in an Automatic Storage Management disk group, is required for the flash recovery area if you choose to configure automated backups.

#### **Perform the following steps to ensure that the system meets these requirements:**

**1** To determine the physical RAM size, enter the following command:

```
# /usr/sbin/lsattr -E -l sys0 -a realmem
```
If the size of the physical RAM is less than the required size, then you must install more memory before continuing.

**2** To determine the size of the configured swap space, enter the following command:

# /usr/sbin/lsps -a

If necessary, refer to the operating system documentation for information about how to configure additional swap space.

**3** To determine the amount of disk space available in the /tmp directory, enter the following command:

```
# df -k /tmp
```
If there is less than 400 MB of free disk space available in the /tmp directory, then complete one of the following steps:

- Delete unnecessary files from the /tmp directory to meet the disk space requirement.
- Set the TMP and TMPDIR environment variables when setting the oracle userʹs environment.
- Extend the file system that contains the  $/\text{tmp}$  directory. If necessary, contact your system administrator for information about extending file systems.
- **4** To determine the amount of free disk space on the system, enter the following command:

# df -k

The following table shows the approximate software file disk space requirements for each installation type:

Table 2. Disk Space Requirements

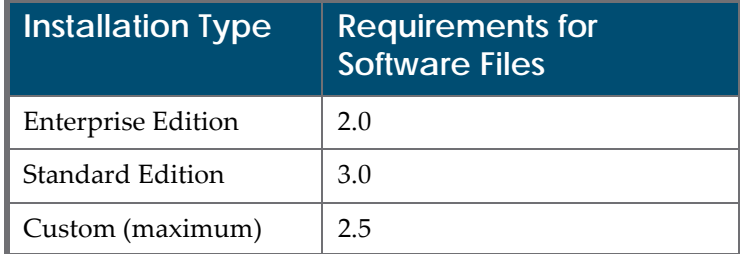

**5** To determine whether the system architecture can run the software, enter the following command:

# /usr/bin/getconf HARDWARE\_BITMODE 64

#### **NOTE:**

The expected output of this command is 64. If you do not see the expected output, you cannot install the software on this system.

# **3**

## <span id="page-14-0"></span>**NFS Mount Options for Ex Libris Products**

This section includes:

- **[Overview](#page-14-1)** on page **15**
- **Oracle Mount [Options](#page-14-2)** on page **15**
- **[Additional](#page-15-0) Mount Options for Ex Libris Software** on page **16**

#### <span id="page-14-1"></span>**Overview**

To install Ex Libris products with NFS mounts under Unix/Linux OS requires you to use the correct mount options.

Using the correct mount option is also mandatory for Oracle database files. If the correct option is not used, Oracle fails to mount the database files located on the NFS mounts.

Note that the requirements are different for software mounts and for Oracle data files. Using the Oracle database mount options on a software disk may work, but performance may be affected.

### <span id="page-14-2"></span>**Oracle Mount Options**

The Oracle requirements for NFS mounts may change periodically and can be checked in Oracle support note 359515.1.

The following table related to the Oracle software and database files for Oracle versions 10.2 to 11.1.

In the table below:

- **Binaries is the shared mount points where the Oracle Home and** CRS\_HOME are installed.
- Datafiles includes online logs, control files, and data files.

#### The following table is for a single instance installation.

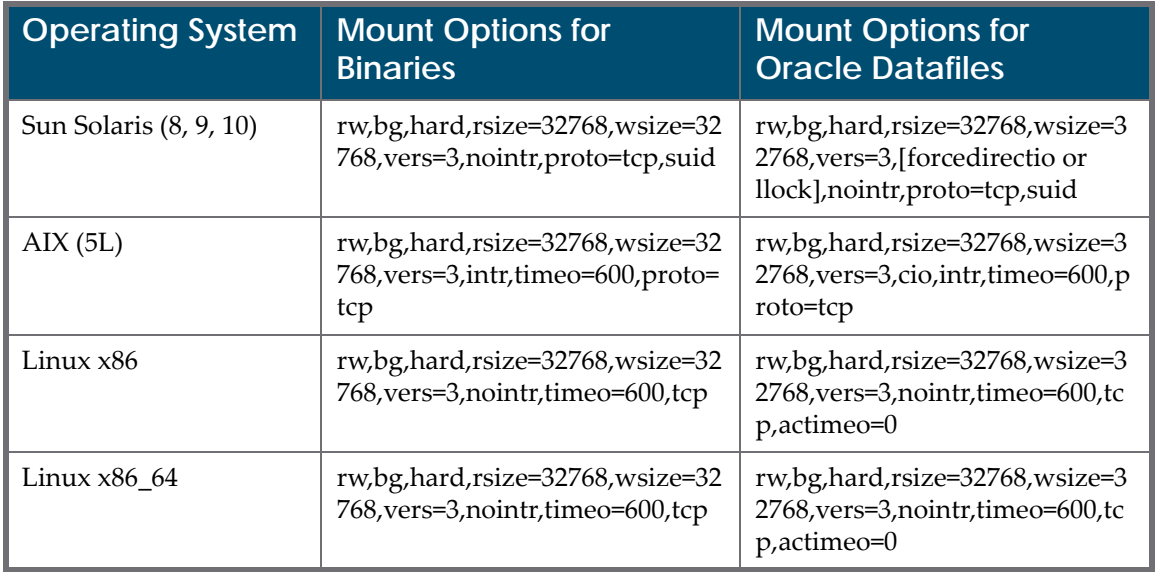

#### Table 3. Mount Options

In addition to the Oracle requirements, the nolock option is required in Linux and the llock option is required in Solaris to prevent locked issues that might cause database file locks and severe performance issues.

## <span id="page-15-0"></span>**Additional Mount Options for Ex Libris Software**

For most purposes, Ex Libris products work with the same mount options as the Oracle binaries. Note the following:

- $\blacksquare$  The nolock (Linux) llock (Solaris) options are required to prevent file locks and severe performance issues.
- Do not use the noac options in a shared installations.
- Make sure that actimeo is larger than 0, but under 60 to prevent jobd/ batchd sync issues.

#### **NOTE:**

For mixed environments (binaries and database files on the same mount) Oracle recommends the use of Oracle DNFS ‐ see Oracle document ID 762374.